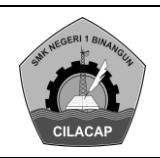

### **RENCANA PELAKSANAAN PEMBELAJARAN TAHUN PELAJARAN 2018/2019**

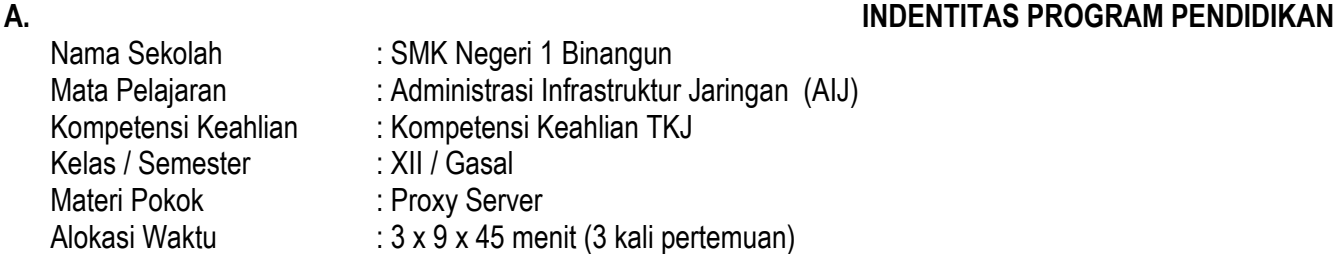

#### **B. KOMPETENSI INTI (KI)**

- KI.1 Menghayati dan mengamalkan ajaran agama yang dianutnya.
- KI.2 Menghayati dan mengamalkan perilaku jujur, disiplin, santun, peduli (gotong royong, kerja sama, toleran, damai), bertanggung-jawab, responsif, dan proaktif melalui keteladanan, pemberian nasihat, penguatan, pembiasaan, dan pengkondisian secara berkesinambungan serta menunjukkan sikap sebagai bagian dari solusi atas berbagai permasalahan dalam berinteraksi secara efektif dengan lingkungan sosial dan alam serta dalam menempatkan diri sebagai cerminan bangsa dalam pergaulan dunia.
- KI.3 Memahami, menerapkan, menganalisis, dan mengevaluasi tentang pengetahuan faktual, konseptual, operasional dasar, dan metakognitif sesuai dengan bidang dan lingkup kerja Teknik Komputer dan Jaringan pada tingkat teknis, spesifik, detil, dan kompleks, berkenaan dengan ilmu pengetahuan, teknologi, seni, budaya, dan humaniora dalam konteks pengembangan potensi diri sebagai bagian dari keluarga, sekolah, dunia kerja, warga masyarakat nasional, regional, dan internasional
- KI.4 Melaksanakan tugas spesifik dengan menggunakan alat, informasi, dan prosedur kerja yang lazim dilakukan serta memecahkan masalah sesuai dengan bidang kerja *Teknik Komputer dan Jaringan.* Menampilkan kinerja di bawah bimbingan dengan mutu dan kuantitas yang terukur sesuai dengan standar kompetensi kerja.

Menunjukkan keterampilan menalar, mengolah, dan menyaji secara efektif, kreatif, produktif, kritis, mandiri, kolaboratif, komunikatif, dan solutif dalam ranah abstrak terkait dengan pengembangan dari yang dipelajarinya di sekolah, serta mampu melaksanakan tugas spesifik di bawah pengawasan langsung.

Menunjukkan keterampilan mempersepsi, kesiapan, meniru, membiasakan, gerak mahir, menjadikan gerak alami dalam ranah konkret terkait dengan pengembangan dari yang dipelajarinya di sekolah, serta mampu melaksanakan tugas spesifik di bawah pengawasan langsung

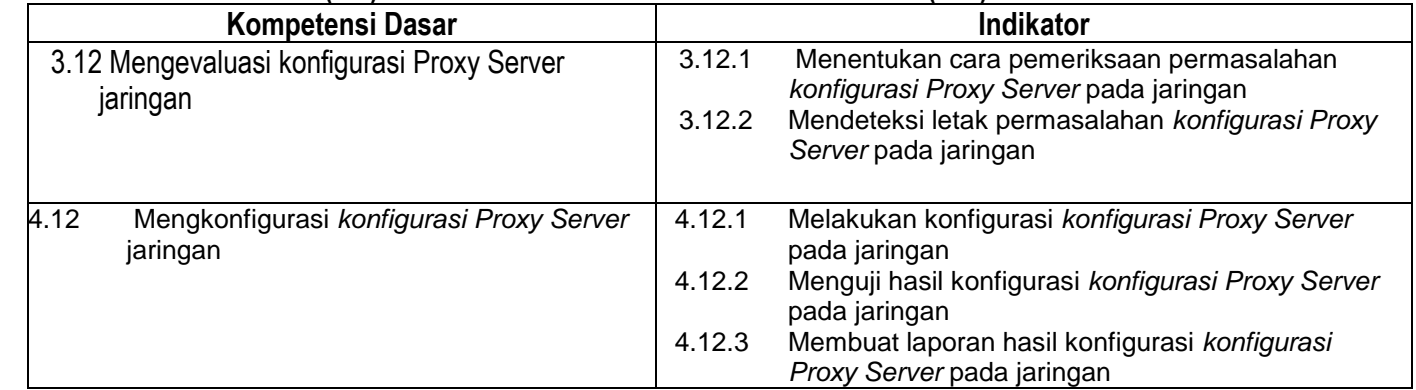

#### **C. KOMPETENSI DASAR (KD) & INDIKATOR PENCAPAIAN KOMPETENSI (IPK)**

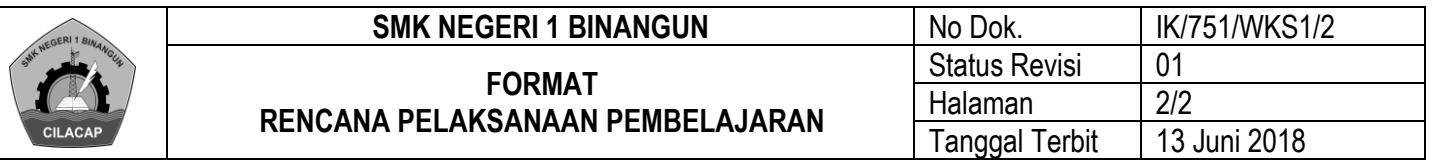

#### **D. TUJUAN PEMBELAJARAN**

 Melalui kegiatan pembelajaran dengan pendekatan saintifik model discovery learning diharapkan peserta didik dapat mengidentifikasi macam-macam konfigurasi Proxy Server dengan percaya diri, menerapkan evaluasi dan konfigurasi konfigurasi Proxy Server dengan mandiri dan percaya diri, Mengamati untuk mengidentifikasi dan merumuskan masalah tentang *konfigurasi Proxy Server* jaringan dengan cara Mengumpulkan data tentang *konfigurasi Proxy Server* jaringan, Mengolah data tentang *konfigurasi Proxy Server* jaringan, Mengomunikasikan tentang *konfigurasi Proxy Server* jaringan dengan mandiri, menyelesaikan masalah kontekstual yang berkaitan dengan matriks berdasarkan contoh dengan percaya diri, serta dapat menyelesaikan masalah kontekstual yang berkaitan dengan operasi matriks berdasarkan contoh dengan percaya diri.

#### **E. MATERI PEMBELAJARAN**

- 1. Definisi *konfigurasi Proxy Server*
- **2. Prinsip dan cara kerja** *konfigurasi Proxy Server*
- **3. Teknologi** *konfigurasi Proxy Server*
- **4. Jenis-jenis** *konfigurasi Proxy Server*
- **5. Karakteristik** *konfigurasi Proxy Servers*
- **6.** *Arsitektur konfigurasi Proxy Servers*
- *7. Konfigurasi Proxy Servers based OSI Layers*
- **8. Layanan** *konfigurasi Proxy Server*
- **9. Aplikasi** *konfigurasi Proxy Server*
- *10.Konfigurasi Proxy Servers policies*
- *11.Iptables*
- *12.Ipfw*
- *13.DMZ*
- *14.Tunnels*
- *15.IPSec*

*16.Intrusion detection system*

- **17.Prosedur dan teknik konfigurasi** *konfigurasi Proxy Server*
- **18.Studi kasus konfigurasi** *konfigurasi Proxy Server*
- 19.**Prosedur pembuatan** laporan konfigurasi *konfigurasi Proxy Server*

#### **F. PENDEKATAN, MODEL, DAN METODE**

- 1. Pendekatan berfikir : Scientific
- 2. Model Pembelajaran : Discovery learning
- 3. MetodePembelajaran : Daring Sinkron dan asinkron

#### **G. KEGIATAN PEMBELAJARAN**

**1. Pertemuan ke 1**

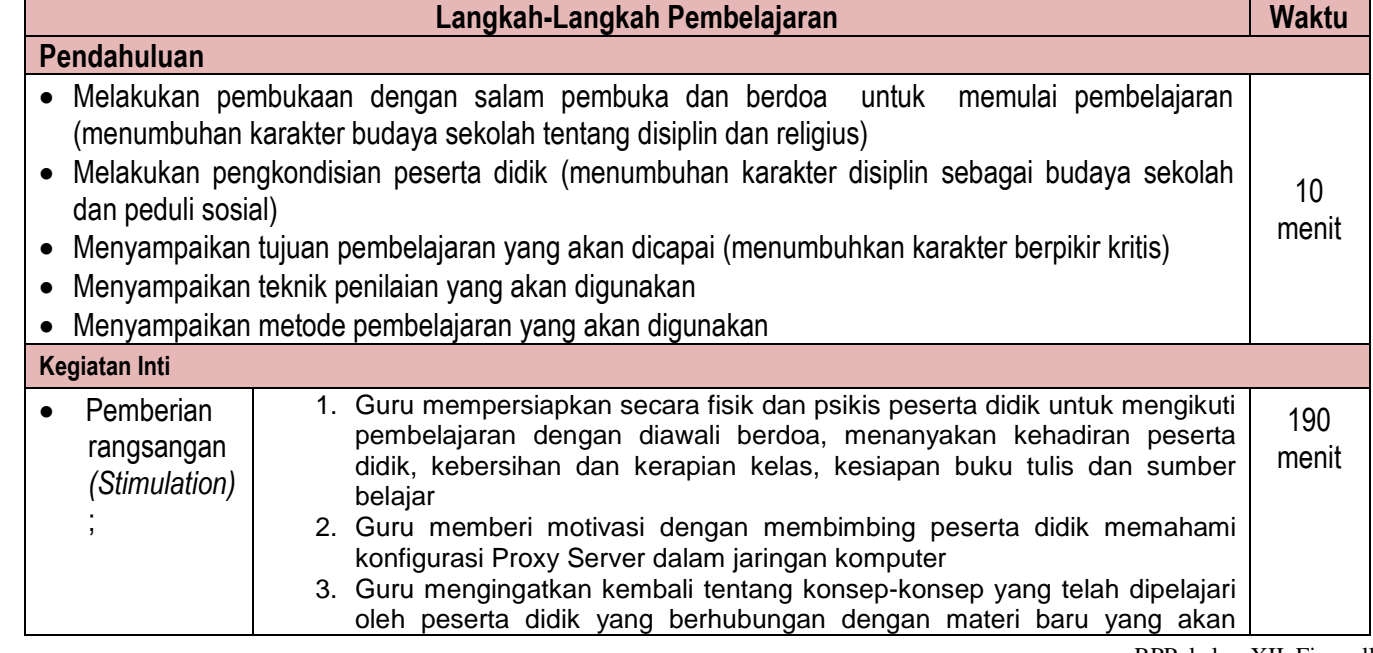

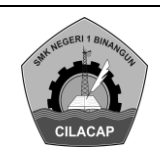

# **FORMAT**

**RENCANA PELAKSANAAN PEMBELAJARAN**

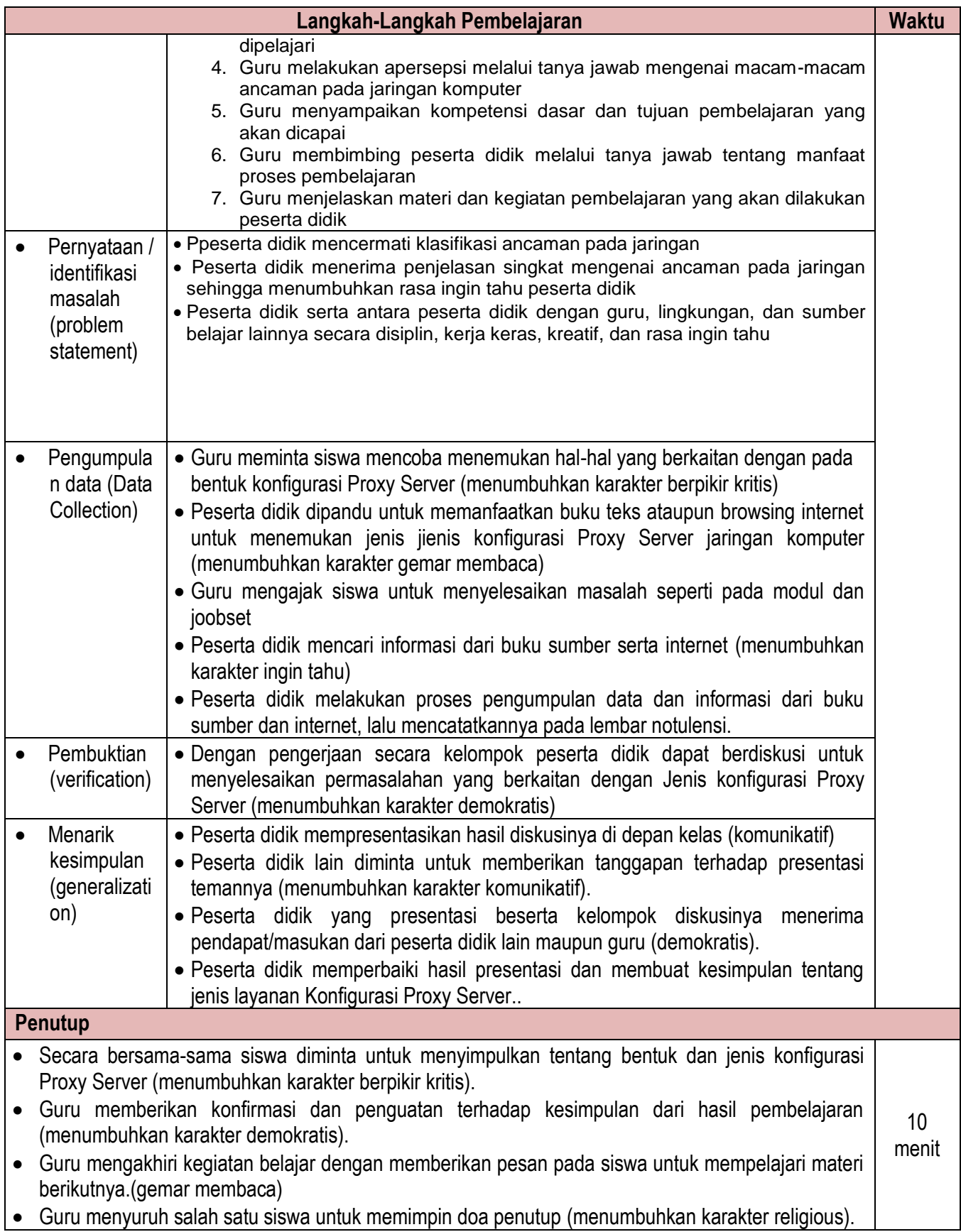

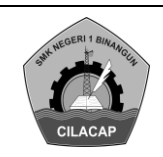

#### **2. Pertemuan ke 2**

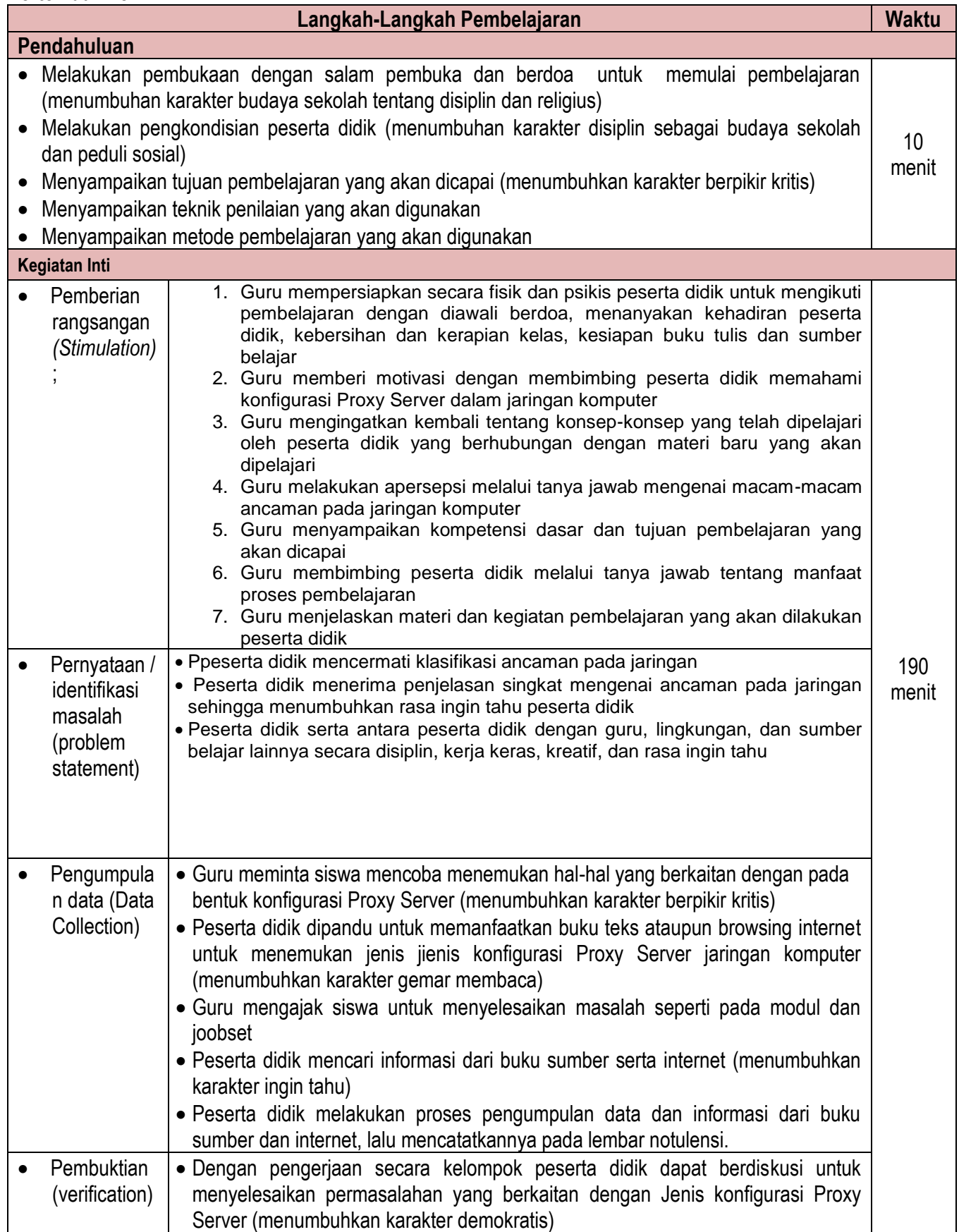

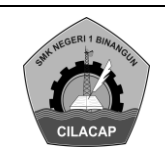

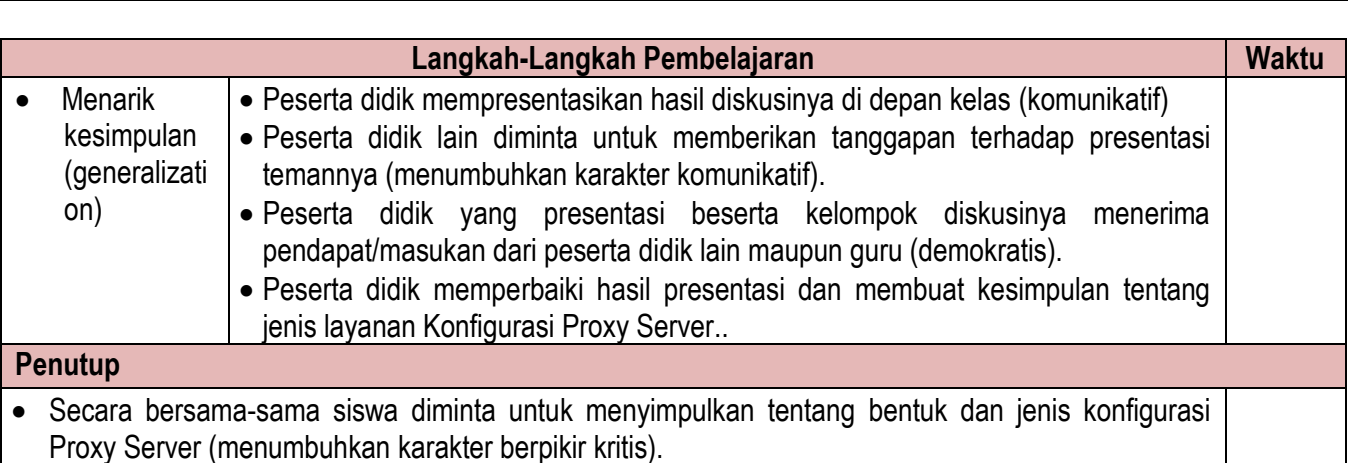

- Guru memberikan konfirmasi dan penguatan terhadap kesimpulan dari hasil pembelajaran (menumbuhkan karakter demokratis). 10 menit
- Guru mengakhiri kegiatan belajar dengan memberikan pesan pada siswa untuk mempelajari materi berikutnya.(gemar membaca)
- Guru menyuruh salah satu siswa untuk memimpin doa penutup (menumbuhkan karakter religious).

#### **3. Pertemuan ke- 3**

- a) Penilaian harian menggunakan test tertulis dan praktek dilab pada materi pokok jenis konfigurasi Proxy Server dan konfigurasi konfigurasi Proxy Server selama 7 jam pelajaan
- b) Pembahasan dan penilaian selama 45 menit
- c) Remidi dan pengayaan selama 45 menit (yang remidi mengerjakan soal remidiatau praktek sedangkan yang pengayaan mengkaji materi sebelumnya dengan sumber buku yang berbeda
- d) Evaluasi remidi dan pengayaan.

#### **H. MEDIA, ALAT, BAHAN**

Alat dan media pembelajaran : Laptop, bahan tayang, Komputer, perangkat jaringan, handphone, tablet

#### I. **SUMBER BELAJAR**

Sumber belajar :

- $\triangleright$  Buku Administrasi Infrastruktur Jaringan
- Joobshet
- $\triangleright$  Internet

#### **J. PENILAIAN HASIL BELAJAR (PHB)**

1. Prosedur Penilaian :

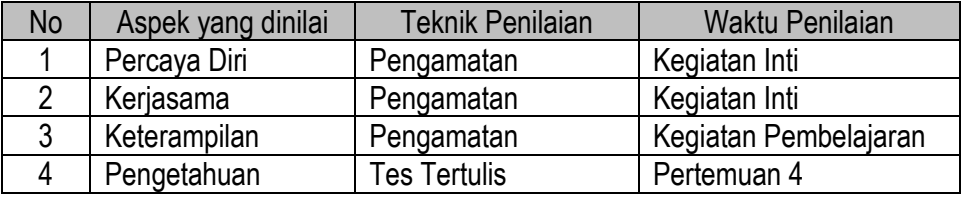

#### 2. Instrumen Penilaian :

#### **Pengamatan Sikap**

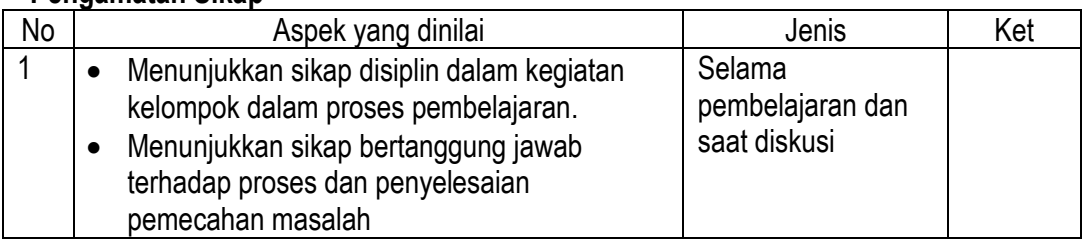

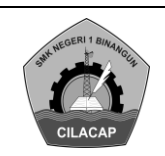

#### **Pengetahuan**

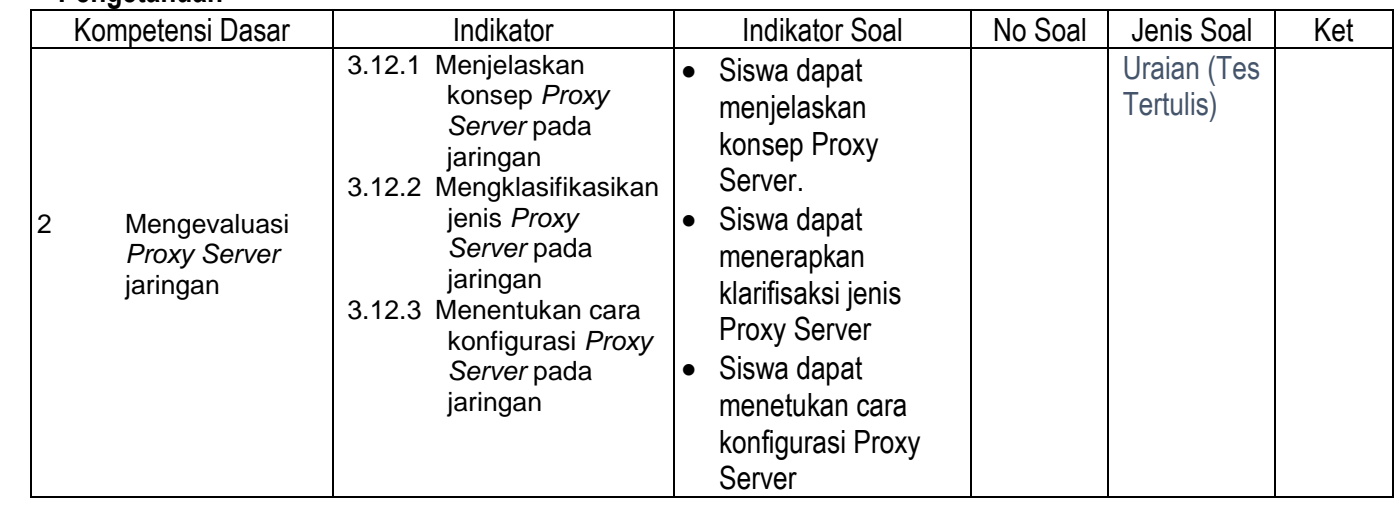

#### **Keterampilan**

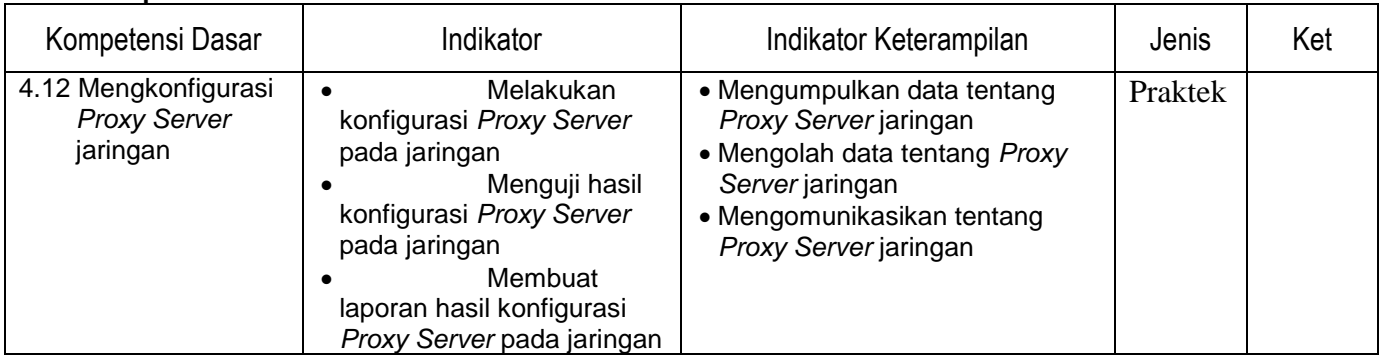

3. Pembelajaran Remedial dan Pengayaan

Peserta didik yang memperoleh nilai kurang dari KBM, mengikuti program remidi, sedangkan peserta didik yang mendapatkan nilai lebih dari atau sama dengan KBM mengikuti program pengayaan

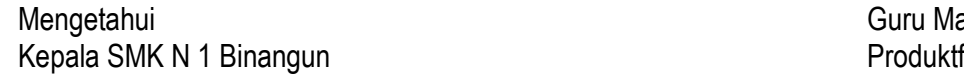

 Binangun, Juni 2020 Guru Mata Pelajaran<br>Produktf

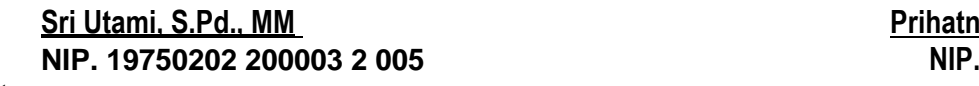

**Prihatno Sugeng Nugroho, ST, S.Kom<br>NIP.** 

**Catatan** 

1. Kepala Sekolah

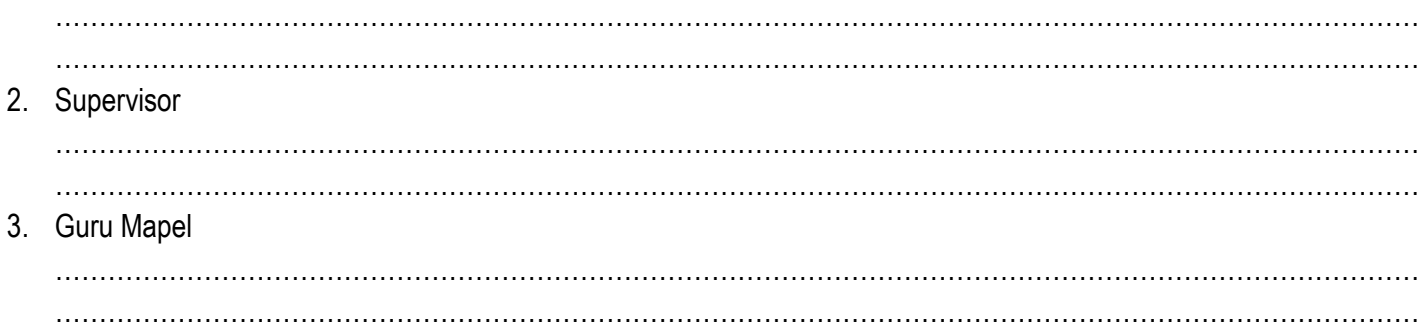

RPP\_kelas\_XII\_Firewall

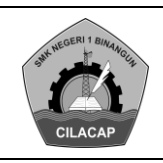

#### **LEMBAR PENGAMATAN SIKAP**

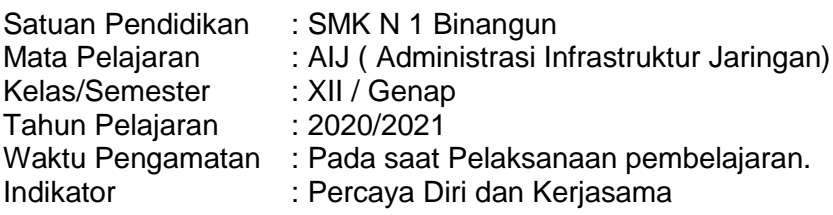

#### **Rubrik**:

#### *Indikator sikap percaya diri dalam kegiatan kelompok.*

- 1. Kurang baik *jika* sama sekali tidak bersikap percaya diri dalam kegiatan kelompok.
- 2. Cukup *jika* menunjukkan ada sedikit usaha untuk bersikap percaya diri dalam kegiatan kelompok tetapi masih belum ajeg/konsisten.
- 3. Baik *jika* menunjukkan sudah ada usaha untuk bersikap percaya diri dalam kegiatan kelompok tetapi masih belum ajeg/konsisten.
- 4. Sangat baik *jika* menunjukkan adanya sikap percaya diri dalam kegiatan kelompok secara terus menerus dan ajeg/konsisten.

#### *Indikator sikap kerjasama terhadap proses pembelajaran*

- 1. Kurang baik jika sama sekali tidak bersikap disiplin selama proses pembelajaran.
- 2. Cukup jika menunjukkan ada sedikit usaha untuk bersikap disiplin selama proses pembelajaran tetapi masih belum ajeg/konsisten
- 3. Baik jika menunjukkan sudah ada usaha untuk bersikap disiplin selama proses pembelajaran tetapi masih belum ajeg/konsisten.
- 4. Sangat baik jika menunjukkan sudah ada usaha untuk bersikap disiplin selama proses pembelajaran secara terus menerus dan ajeg/konsisten.

#### Bubuhkan tanda  $\sqrt{}$  pada kolom-kolom sesuai hasil pengamatan.

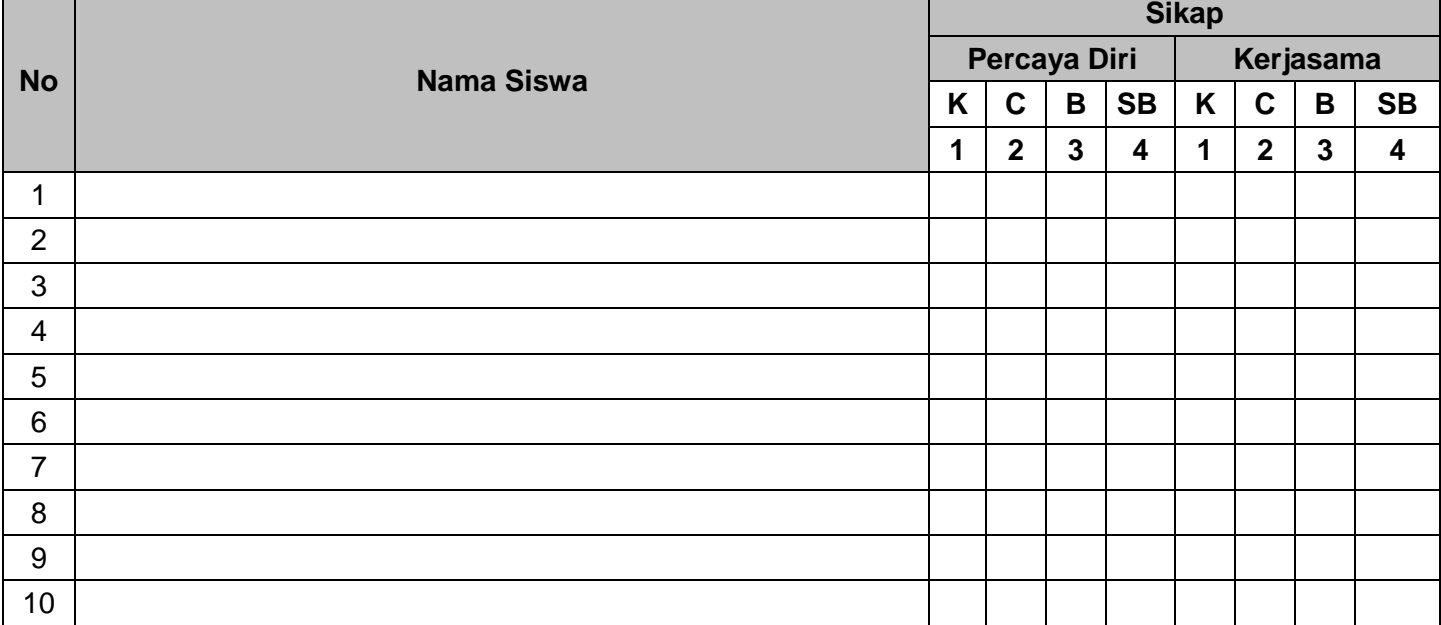

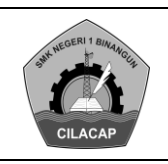

#### **LEMBAR PENILAIAN PENGETAHUAN**

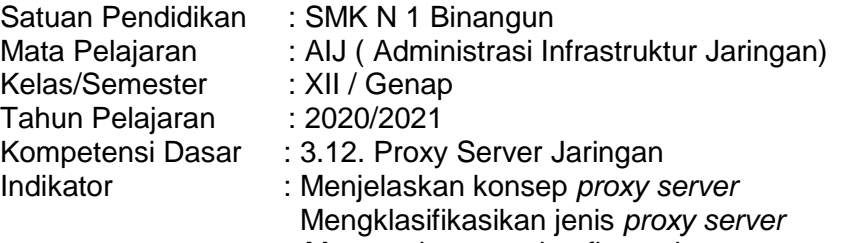

#### Menentukan cara konfigurasi *proxy server*

#### **A. SOAL**

- 1. Jelaskan Yang Dimaksud dengan Proxy Server jaringan !
- 2. Apa saja Jenis Jenis Proxy Server!
- 3. Bagaimana cara kerja dari Proxy Server Jaringan!
- 4. Apa dan jelaskan Fungsi dari Proxy Server Jaringan!
- 5. Tunjukan Blok diagram Proxy Server!

#### **B. KUNCI JAWABAN DAN PENSKORAN**

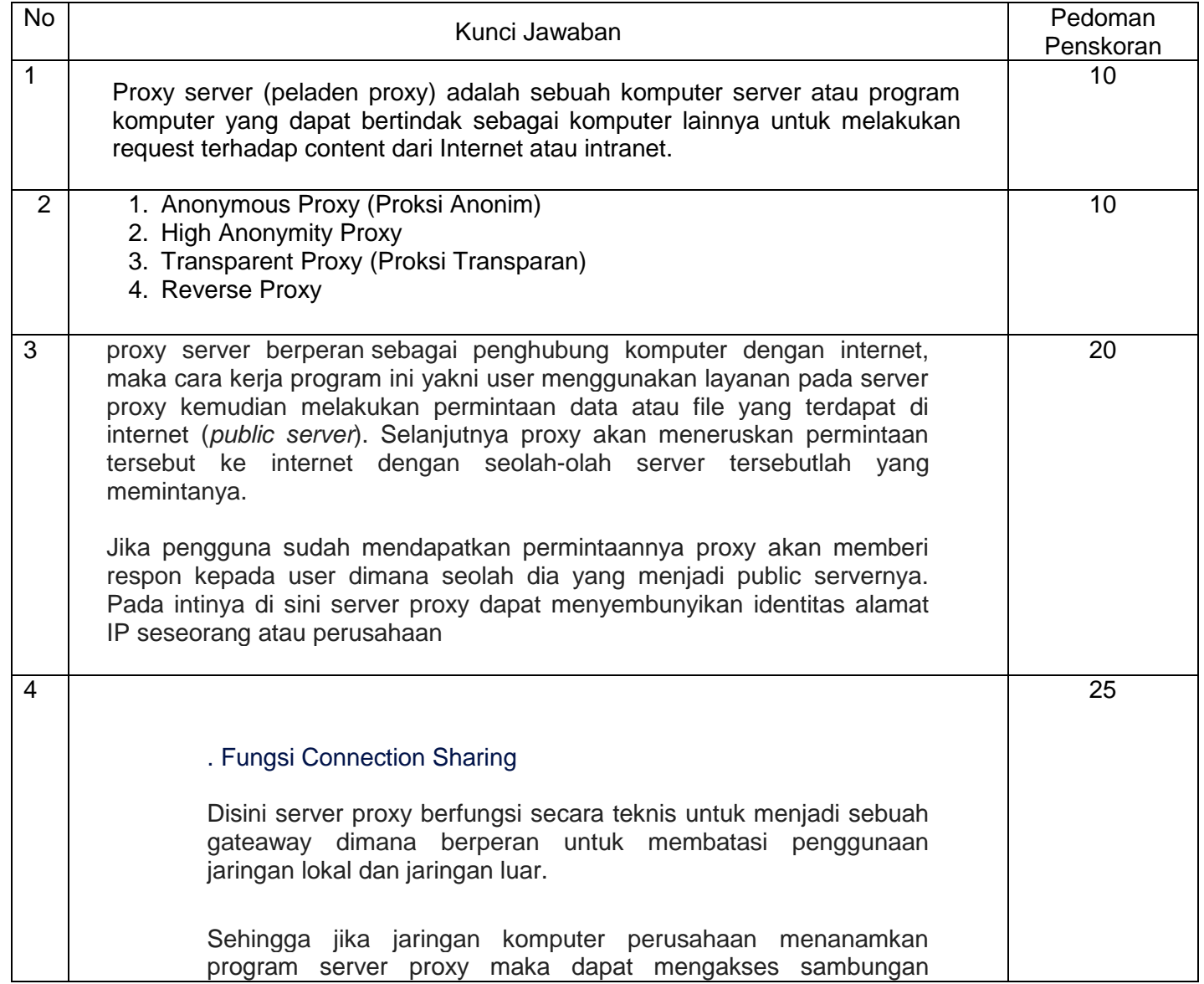

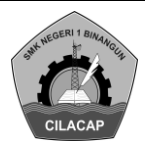

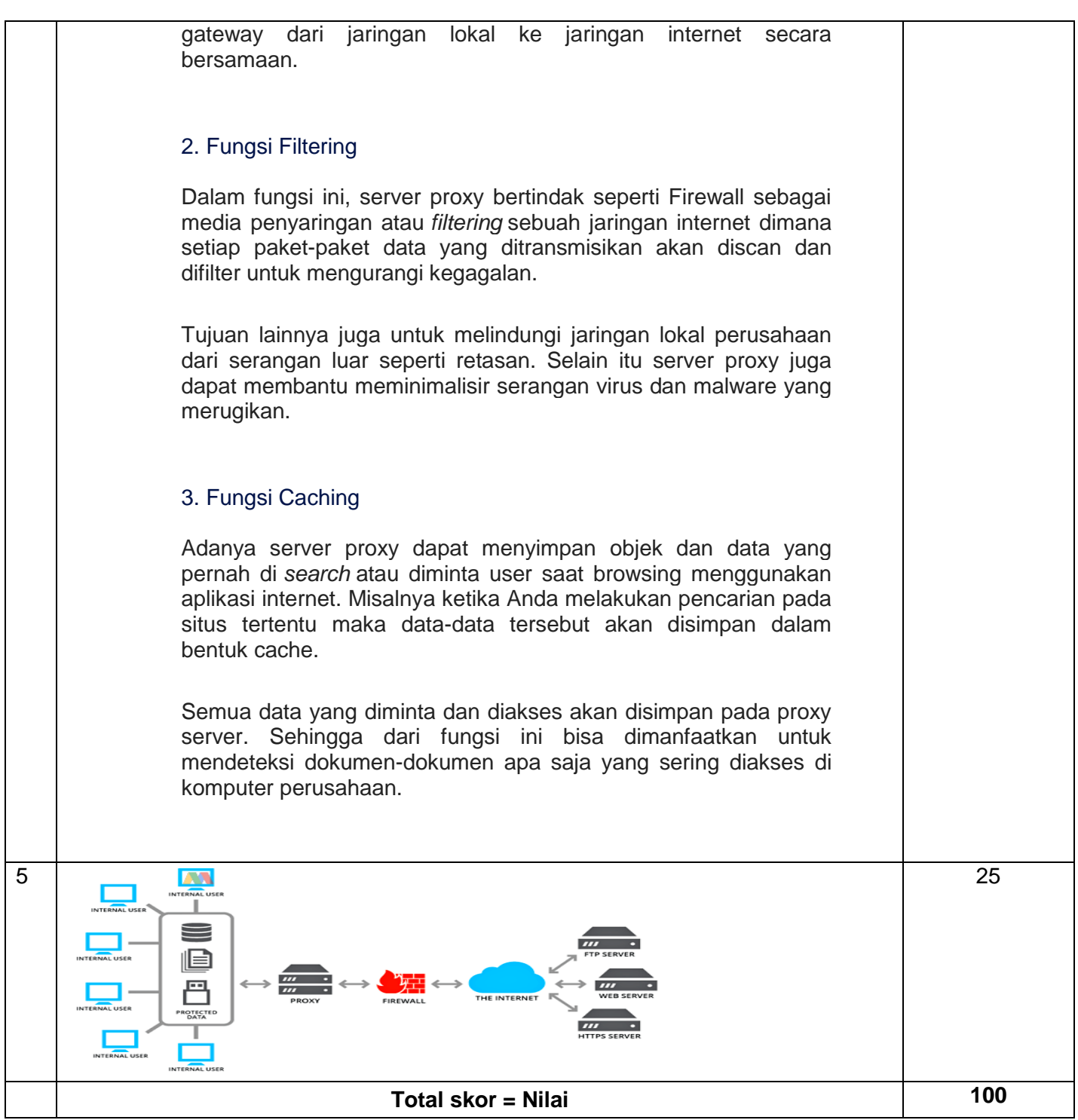

#### **C. KISI-KISI INSTRUMEN PENGETAHUAN**

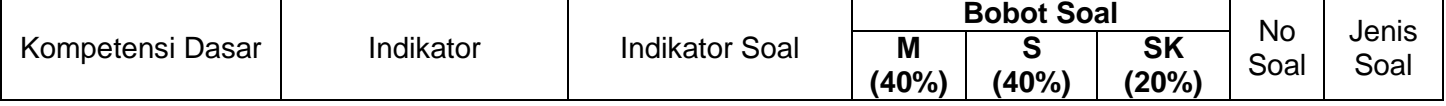

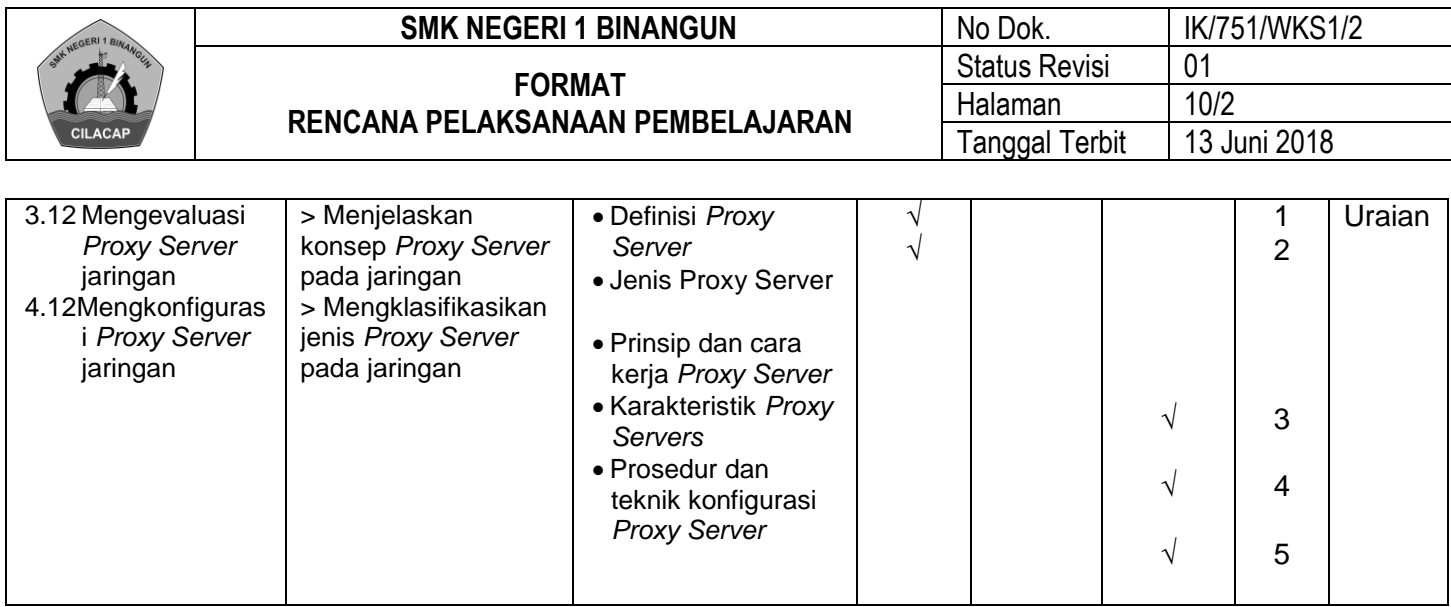

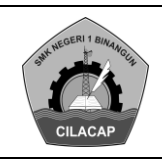

#### **LEMBAR PENGAMATAN PENILAIAN KETERAMPILAN**

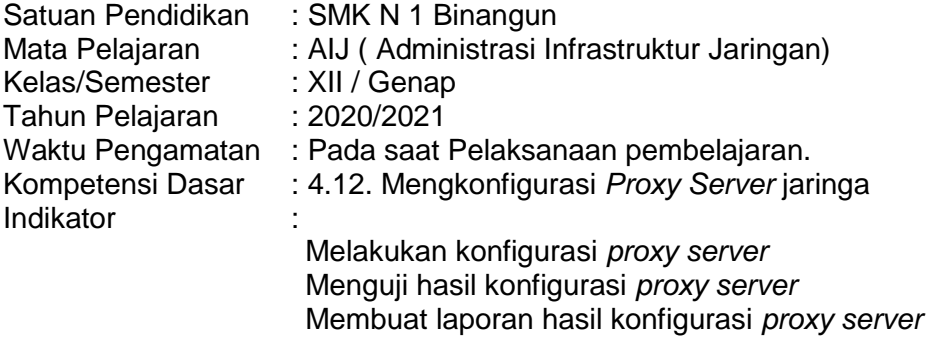

Membuat laporan hasil konfigurasi *Proxy Server* pada jaringan **n**

#### **Indikator Penilaian Keterampilan**

- 1. Kurang terampil *jika* sama sekali tidak dapat menjawab pertanyaan dan menyelesaikan masalah yang berkaitan dengan materi pelajaran.
- 2. Terampil *jika* menunjukkan sudah ada usaha untuk menjawab pertanyaan dan menyelesaikan masalah yang berkaitan dengan materi pelajaran.
- 3. Sangat terampill, *jika* menunjukkan adanya usaha untuk menjawab pertanyaan dan menyelesaikan masalah yang berkaitan dengan materi pelajaran.

Bubuhkan tanda √ pada kolom-kolom sesuai hasil pengamatan.

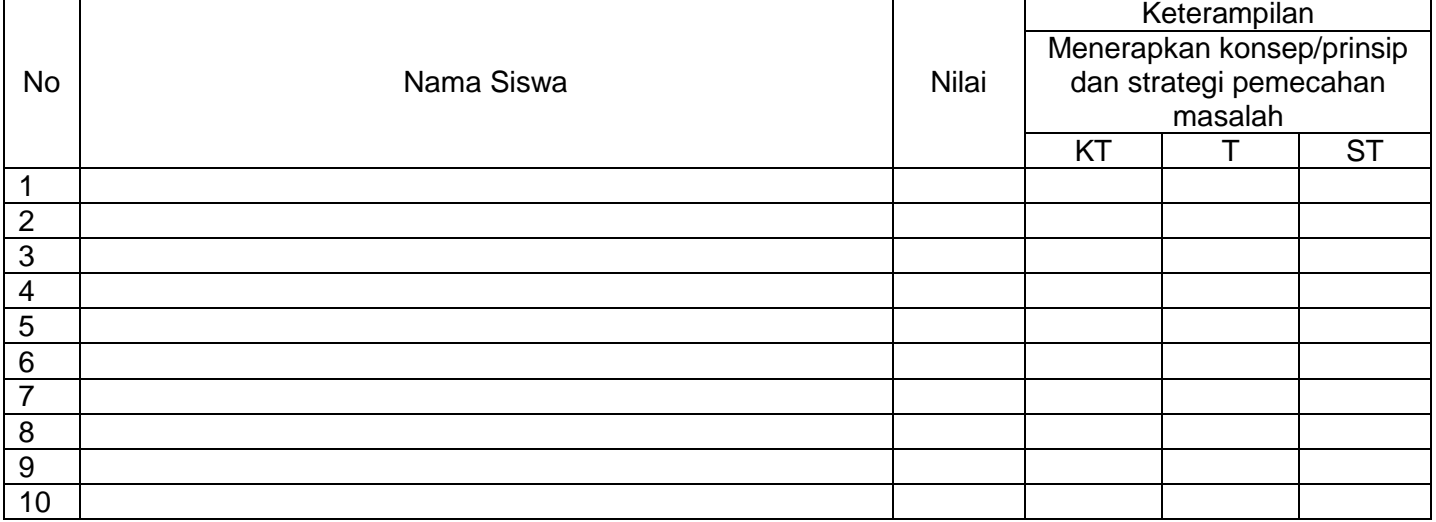

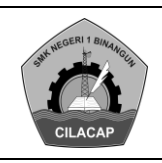

#### **LEMBAR REMIDIAL**

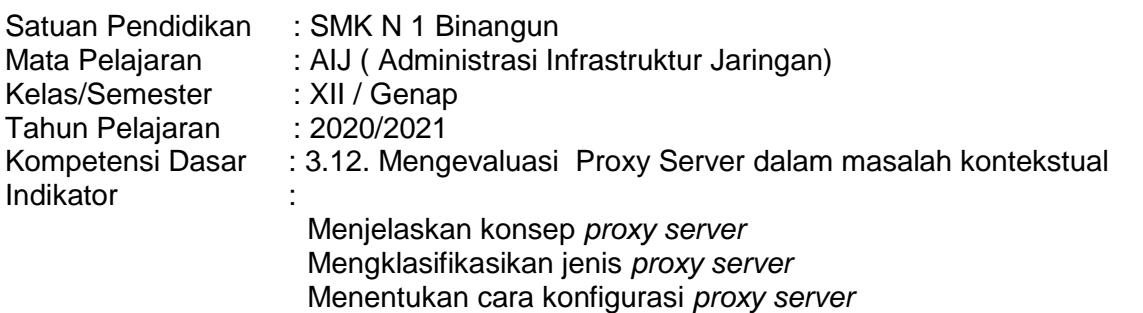

#### **A. SOAL**

- 1. Jelaskan Yang Dimaksud dengan Proxy Server jaringan !
- 2. Apa saja Jenis Jenis Proxy Server, Jelaskan!
- 3. Sebutkan Manfaat dari Proxy Server Jaringan!
- 4. Apa saja kegunaan dari Proxy Server Jaringan
- 5. Tgambarkan konfigurasi ini pastikan RouterOS sudah dalam keadaan terhubung ke jaringan internet. Ip address pada adafter Vmnet 1 Host-only.unjukan Blok diagram Proxy Server!

#### **B. KUNCI JAWABAN DAN PENSKORAN**

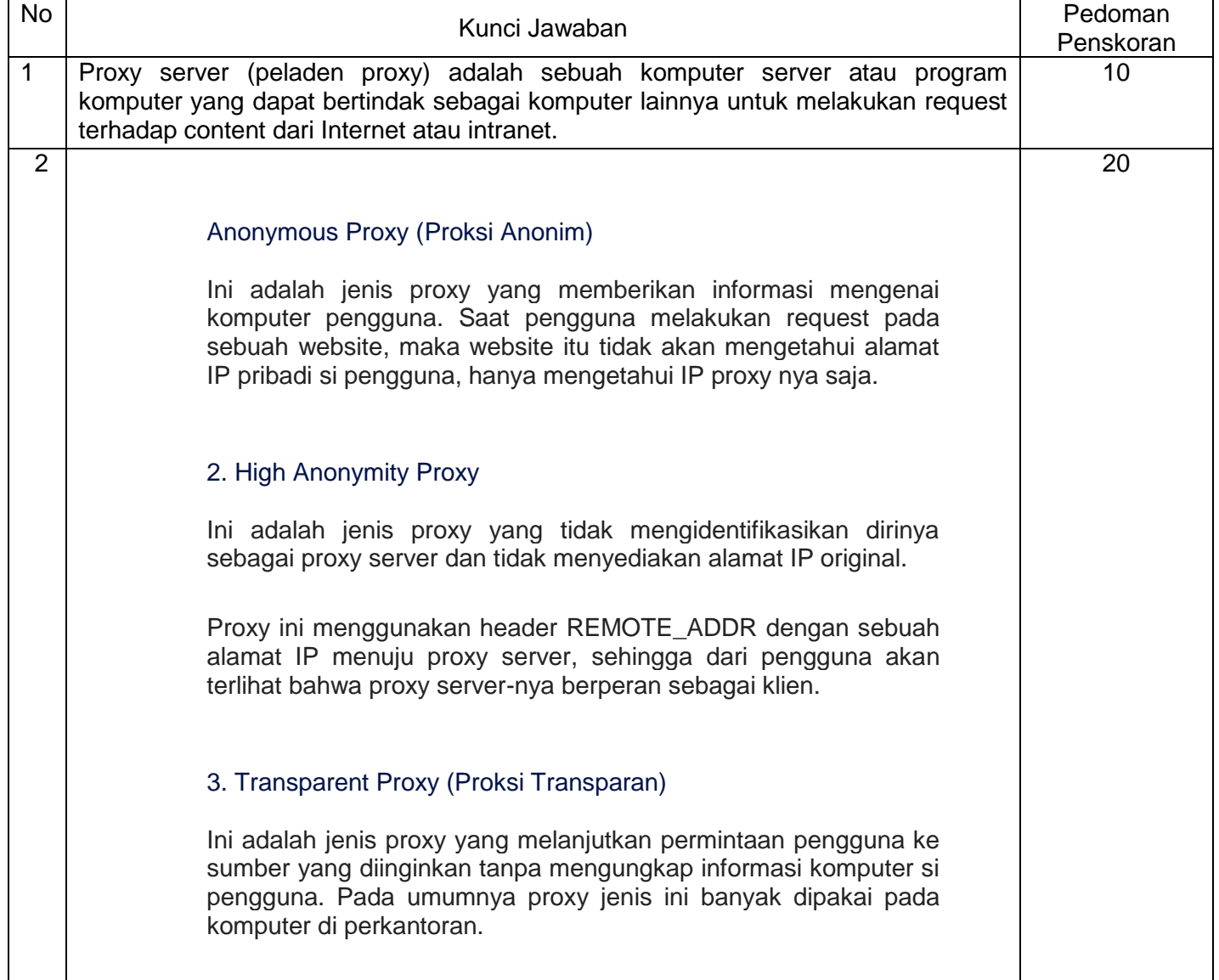

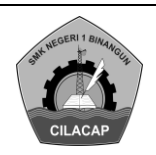

## 4. Reverse Proxy Ini adalah jenis proxy yang digunakan untuk mencegah klien terhubung dengan data/ informasi sensitif. Dan ketika caching pada proxy jenis ini diaktifkan maka trafik jaringan akan menurun. 3 Menghemat Bandwidth Proxy server bisa dimanfaatkan untuk menghemat penggunaan bandwith dari koneksi internet user karena adanya proses caching yang menyimpan *cookies* dari situs-situs yang pernah dikunjungi. 2. Meningkatkan Kinerja Internet Proxy server dapat membantu meningkatkan kinerja jaringan internet user karena adanya penghematan bandwith. 3. Memblokir Situs Tertentu Proxy server dapat secara otomatis memblokir situs-situs yang mengandung sara atau situs yang tidak diinginkan dengan adanya fitur filtering. Sehingga dengan manfaat ini bisa menghindari karyawan membuka situs-situs terlarang melalui jaringan internet lokal perusahaan. 4. Keamanan Jaringan Komputer Seperti yang telah disebutkan di awal artikel, proxy server dapat meningkatkan keamanan komputer dari serangan virus dan gangguan malware. Meskipun proxy bermanfaat besar bagi keamanan jaringan komputer namun masih terdapat kekurangan penggunaan proxy. Salah satunya adalah sering terjadi kesalahpahaman terhadap suatu situs yang dianggap harus diblokir oleh server sehingga perlu dilakukan pembukaan blokir secara manual. 5. Akses Internet Lebih Cepat Masih berhubungan dengan poin #2, proxy server dapat meningkatkan kinerja internet. Dengan begitu maka akses internet akan menjadi lebih cepat. 25

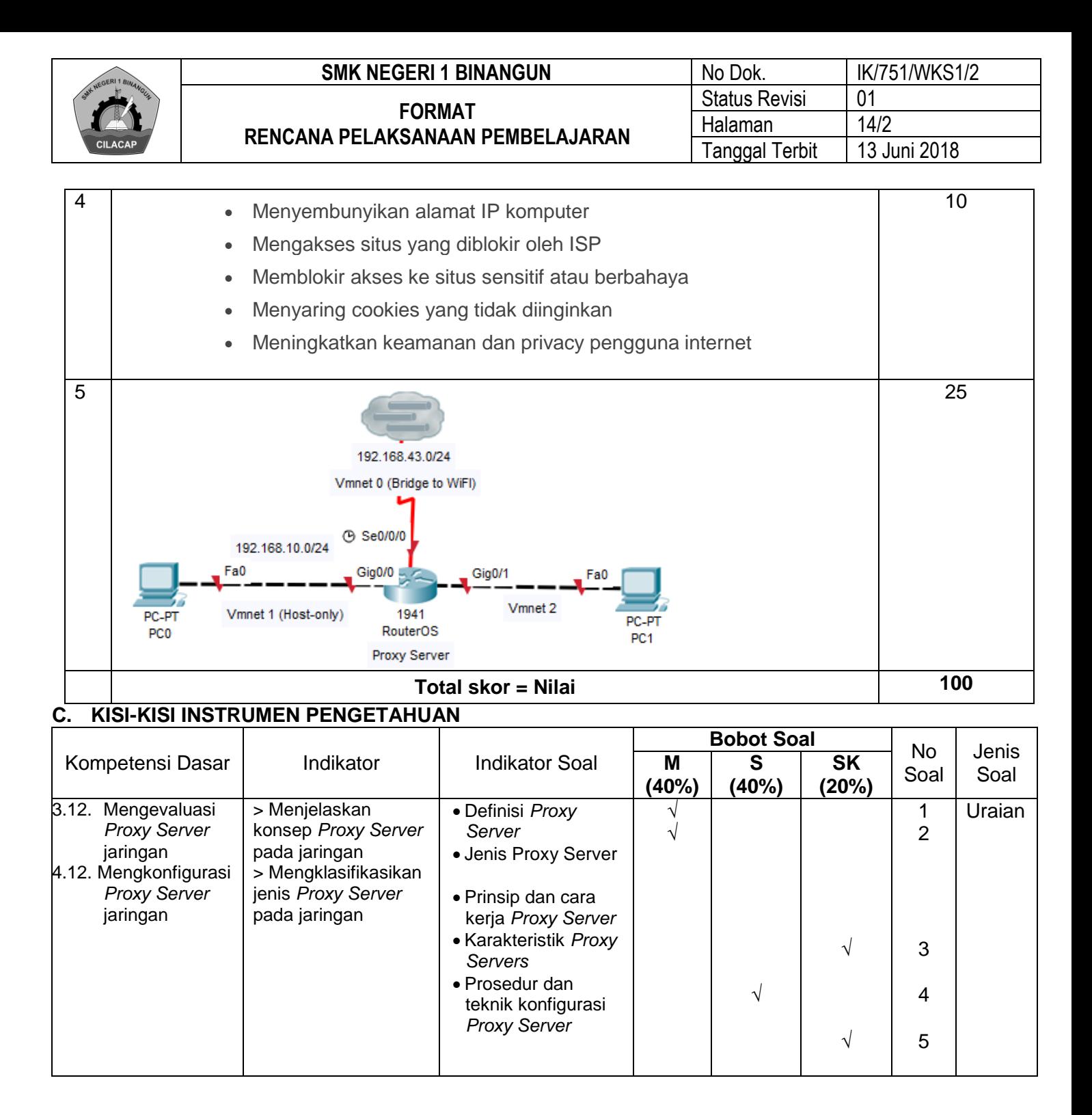

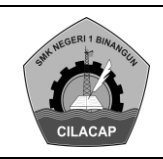

#### **Proxy Server Jaringan**

#### **Pengertian Proxy Servr dan Fungsinya, Cara Kerja, Jenis, dan Contohnya**

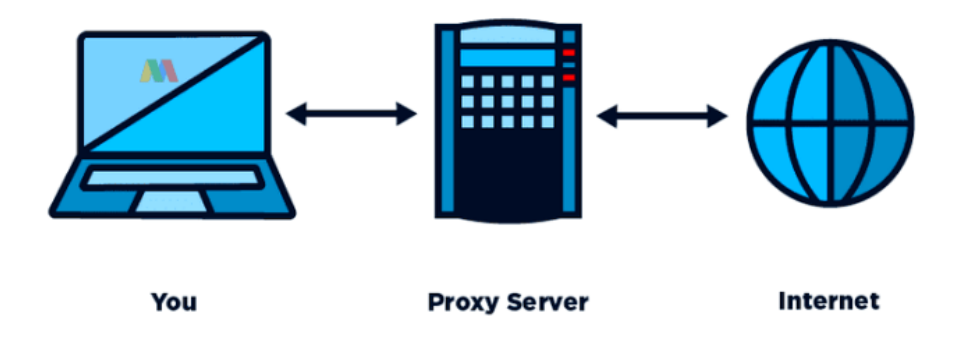

Ilustrasi Proxy Server

#### **A. Pengertian Proxy Server**

Apa itu proxy server? **Pengertian Proxy Server** atau peladen pewali adalah suatu server komputer yang menyediakan layanan untuk meneruskan permintaan user ke server lainnya yang berada di internet. Dengan adanya proxy server maka sebuah komputer bisa dihubungkan dengan komputer lainnya melalui internet.

Pada umumnya proxy server digunakan untuk mengamankan jaringan komputer pribadi yang terhubung dengan jaringan publik. Jadi, dari proxy server tersebut maka biasanya server diletakkan di antara aplikasi server dengan aplikasi client, dimana aplikasi client berupa web browser, client FTP dan lainnya sedangkan aplikasi server berupa server FTP dan web server.

#### **Pengertian Proxy Server Menurut Ahli**

#### 1. Wagito

Pengertian Proxy Server menurut Wagito adalah server yang diletakkan di antara sebuah aplikasi client dan aplikasi server yang dihubungi. Aplikasi client tersebut bisa berupa browser web, client FTP, dan sebagainya. Sedangkan aplikasi server dapat berupa server web, server FTP, dan sebagainya.

Proxy Server yang berada di antara aplikasi client dan aplikasi server tersebut dapat digunakan sebagai pengendali maupun monotoring lalu-lintas paket data yang melewatinya.

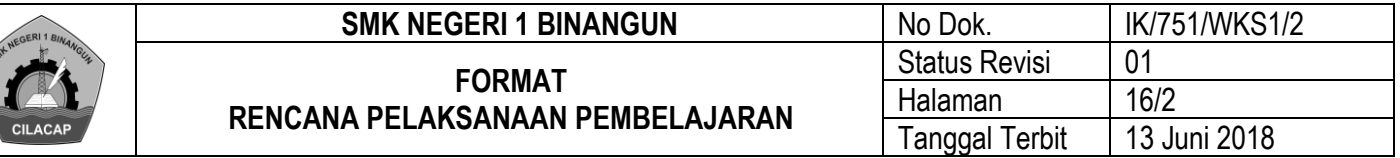

#### *B. Cara Kerja Proxy Server*

Setelah memahami pengertian proxy server, tentunya kita juga perlu mengetahui bagaimana prinsip cara kerja proxy server dan mengapa suatu proxy dibutuhkan.

Dari pengertian proxy server di atas kita tahu bahwa proxy server berperan sebagai penghubung komputer dengan internet, maka cara kerja program ini yakni user menggunakan layanan pada server proxy kemudian melakukan permintaan data atau file yang terdapat di internet (*public server*). Selanjutnya proxy akan meneruskan permintaan tersebut ke internet dengan seolah-olah server tersebutlah yang memintanya.

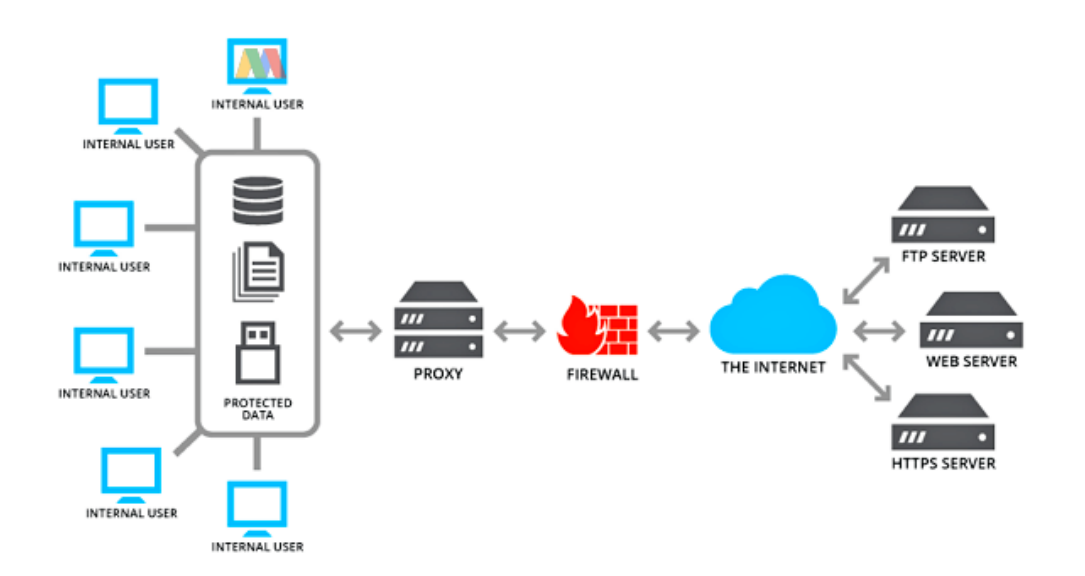

Jika pengguna sudah mendapatkan permintaannya proxy akan memberi respon kepada user dimana seolah dia yang menjadi public servernya. Pada intinya di sini server proxy dapat menyembunyikan identitas alamat IP seseorang atau perusahaan.

#### **C. Fungsi Proxy Server**

Dari penjelasan tentang pengertian proxy dan cara kerjanya tersebut, maka berikut ini 3 fungsi utama server proxy yang harus diketahui:

#### 1. Fungsi Connection Sharing

Disini server proxy berfungsi secara teknis untuk menjadi sebuah gateaway dimana berperan untuk membatasi penggunaan jaringan lokal dan jaringan luar.

Sehingga jika jaringan komputer perusahaan menanamkan program server proxy maka dapat mengakses sambungan gateway dari jaringan lokal ke jaringan internet secara bersamaan.

#### 2. Fungsi Filtering

Dalam fungsi ini, server proxy bertindak seperti Firewall sebagai media penyaringan atau *filtering* sebuah jaringan internet dimana setiap paket-paket data yang ditransmisikan akan discan dan difilter untuk mengurangi kegagalan.

Tujuan lainnya juga untuk melindungi jaringan lokal perusahaan dari serangan luar seperti retasan. Selain itu server proxy juga dapat membantu meminimalisir serangan virus dan malware yang merugikan.

#### 3. Fungsi Caching

Adanya server proxy dapat menyimpan objek dan data yang pernah di *search* atau diminta user saat browsing menggunakan aplikasi internet. Misalnya ketika Anda melakukan pencarian pada situs tertentu maka data-data tersebut akan disimpan dalam bentuk cache.

Semua data yang diminta dan diakses akan disimpan pada proxy server. Sehingga dari fungsi ini bisa dimanfaatkan untuk mendeteksi dokumen-dokumen apa saja yang sering diakses di komputer perusahaan.

#### *D. Manfaat Proxy Server*

Selain dari ketiga fungsi utama diatas, penggunaan server proxy juga memiliki manfaat berikut ini untuk user:

1. Menghemat Bandwidth

Proxy server bisa dimanfaatkan untuk menghemat penggunaan bandwith dari koneksi internet user karena adanya proses caching yang menyimpan *cookies* dari situs-situs yang pernah dikunjungi.

2. Meningkatkan Kinerja Internet

Proxy server dapat membantu meningkatkan kinerja jaringan internet user karena adanya penghematan bandwith.

3. Memblokir Situs Tertentu

Proxy server dapat secara otomatis memblokir situs-situs yang mengandung sara atau situs yang tidak diinginkan dengan adanya fitur filtering. Sehingga dengan manfaat ini bisa menghindari karyawan membuka situs-situs terlarang melalui jaringan internet lokal perusahaan.

4. Keamanan Jaringan Komputer

Seperti yang telah disebutkan di awal artikel, proxy server dapat meningkatkan keamanan komputer dari serangan virus dan gangguan malware.

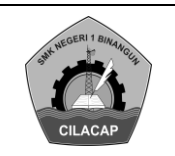

Meskipun proxy bermanfaat besar bagi keamanan jaringan komputer namun masih terdapat kekurangan penggunaan proxy. Salah satunya adalah sering terjadi kesalahpahaman terhadap suatu situs yang dianggap harus diblokir oleh server sehingga perlu dilakukan pembukaan blokir secara manual.

#### 5. Akses Internet Lebih Cepat

Masih berhubungan dengan poin #2, proxy server dapat meningkatkan kinerja internet. Dengan begitu maka akses internet akan menjadi lebih cepat.

#### *E. Jenis-Jenis Proxy Server*

Ada empat jenis proxy server berdasarkan karakteristiknya, yaitu:

#### 1. Anonymous Proxy (Proksi Anonim)

Ini adalah jenis proxy yang memberikan informasi mengenai komputer pengguna. Saat pengguna melakukan request pada sebuah website, maka website itu tidak akan mengetahui alamat IP pribadi si pengguna, hanya mengetahui IP proxy nya saja.

#### 2. High Anonymity Proxy

Ini adalah jenis proxy yang tidak mengidentifikasikan dirinya sebagai proxy server dan tidak menyediakan alamat IP original.

Proxy ini menggunakan header REMOTE\_ADDR dengan sebuah alamat IP menuju proxy server, sehingga dari pengguna akan terlihat bahwa proxy server-nya berperan sebagai klien.

#### 3. Transparent Proxy (Proksi Transparan)

Ini adalah jenis proxy yang melanjutkan permintaan pengguna ke sumber yang diinginkan tanpa mengungkap informasi komputer si pengguna. Pada umumnya proxy jenis ini banyak dipakai pada komputer di perkantoran.

#### 4. Reverse Proxy

Ini adalah jenis proxy yang digunakan untuk mencegah klien terhubung dengan data/ informasi sensitif. Dan ketika caching pada proxy jenis ini diaktifkan maka trafik jaringan akan menurun.

#### *F. Kegunaan Web Proxy*

Web proxy merupakan komputer server yang dapat bertindak sebagai komputer lainnya. Web proxy ini berfungsi untuk melakukan permintaan terhadap konten dari jaringan internet dan intranet.

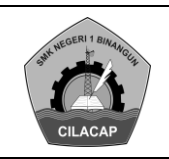

Web proxy dapat melakukan hal-hal berikut ini:

- Menyembunyikan alamat IP komputer
- Mengakses situs yang diblokir oleh ISP
- Memblokir akses ke situs sensitif atau berbahaya
- Menyaring cookies yang tidak diinginkan
- Meningkatkan keamanan dan privacy pengguna internet

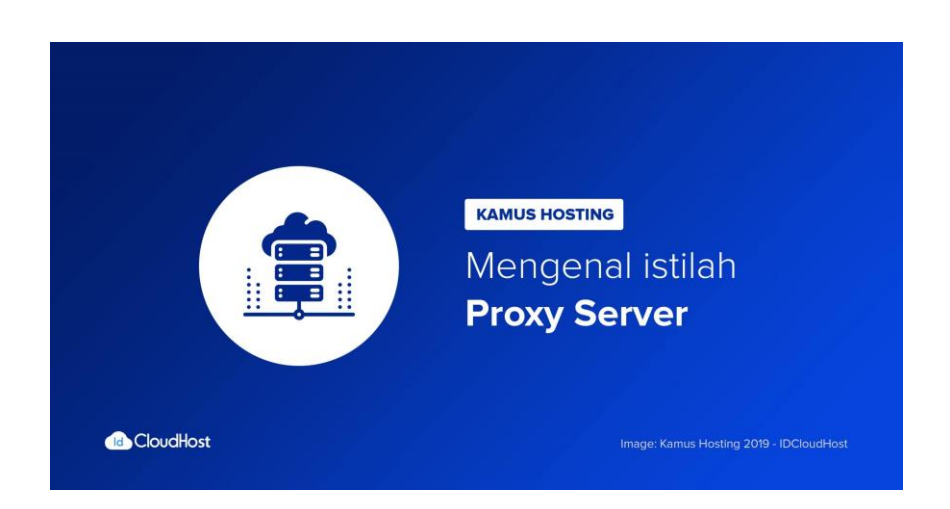

Proxy server bekerja dengan menjembatani komputer ke Internet. Program Internet seperti browser, download manager dan lain-lain berhubungan dengan proxy server, dan proxy server tersebut yang akan berkomunikasi dengan server lain di Internet.

Proxy server (peladen proxy) adalah sebuah komputer server atau program komputer yang dapat bertindak sebagai komputer lainnya untuk melakukan request terhadap content dari Internet atau intranet.

Pada umumnya proxy server digunakan untuk mengamankan jaringan komputer pribadi yang terhubung dengan jaringan publik. Jadi, dari proxy server tersebut maka biasanya server diletakkan di antara aplikasi server dengan aplikasi client, dimana aplikasi client berupa web browser, client FTP dan lainnya sedangkan aplikasi server berupa server FTP dan web server.

Fungsi Proxy Server

- 1. Fungsi Connection Sharing
- 2. Fungsi Filtering
- 3. Fungsi Caching Manfaat Proxy Server
- 1. Menghemat Bandwidth
- 2. Meninkatkan Kinerja Internet

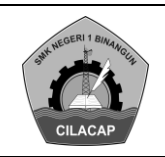

- 3. Memblokir Situs Tertentu
- 4. Keamanan Jaringan Komputer
- 5. Akses Internet Lebih Cepat Jenis-Jenis Proxy Server
- 5. Anonymous Proxy (Proksi Anonim)
- 6. High Anonymity Proxy
- 7. Transparent Proxy (Proksi Transparan)
- 8. Reverse Proxy
	- Kegunaan Web Proxy
- 1. Menyembunyikan alamat IP komputer
- 2. Mengakses situs yang diblokir oleh ISP
- 3. Memblokir akses ke situs sensitif atau berbahaya
- 4. Menyaring cookies yang tidak diinginkan
- 5. Meningkatkan keamanan dan privacy pengguna internet
- **G. Konfigurasi** Proxy Server pada MikroTik

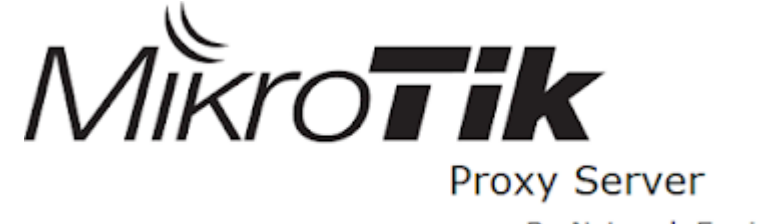

By Network Engineer

Proxy Server adalah suatu layanan perantara antara komputer client dengan jaringan internet. Proxy Server berfungsi sebagai filtering dan caching, sebagai contoh proxy bisa memblok situs, memberi bandwidth dan otentikasi login ke jaringan internet. Pada MikroTik layanan proxy server berada pada fitur Web Proxy. Pada psotingan kali ini saya akan membahas bagaimana cara memblok situs, file donwload dan [berdasarkan](https://1.bp.blogspot.com/-X8stthdUNHM/XCOUZ_a8UyI/AAAAAAAAAsg/FOLIf1iZvHAHR0f9P_HEnoThEsqr1uq2gCEwYBhgL/s1600/1.PNG) kata kunci.

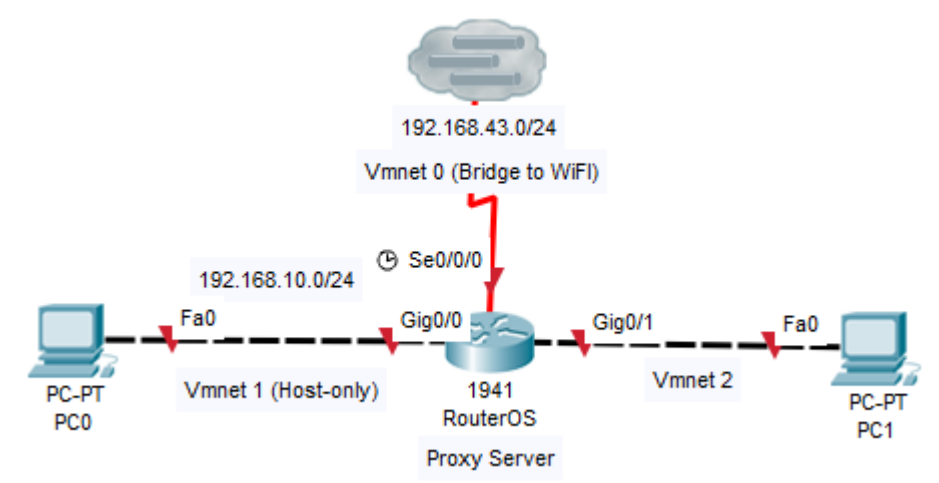

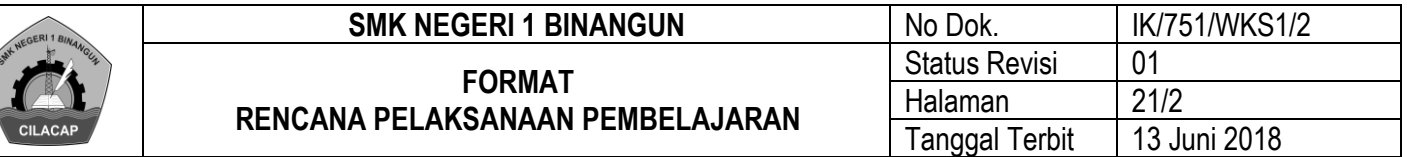

Pada konfigurasi ini pastikan RouterOS sudah dalam keadaan terhubung ke jaringan internet.

#### Ip address pada adafter Vmnet 1 [Host-only.](https://1.bp.blogspot.com/-j_sHH_9UCic/XCOUc5ZrvuI/AAAAAAAAAss/LFZo4FVkJj0C8V-_FMAQuW56_hlJbKILACEwYBhgL/s1600/2.PNG)

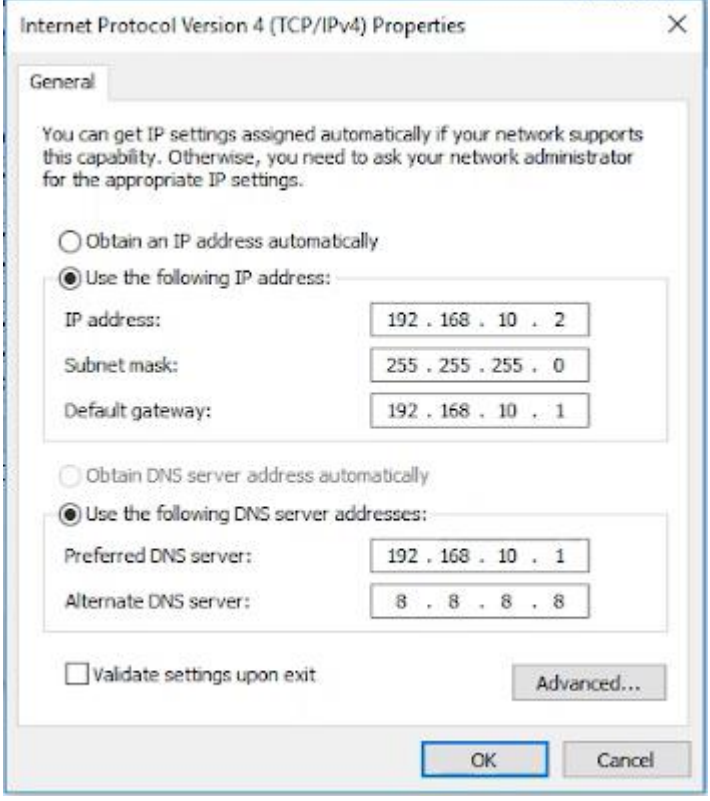

Konfigurasi ip address pada setiap interface router di menu *IP > Addresses*.

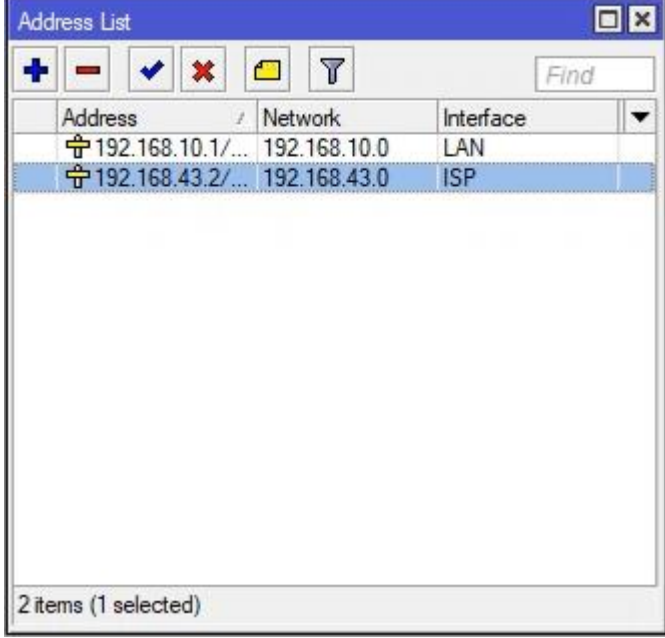

Berikan DNS google yaitu 8.8.8.8 pada menu *IP > DNS*.

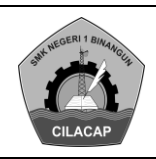

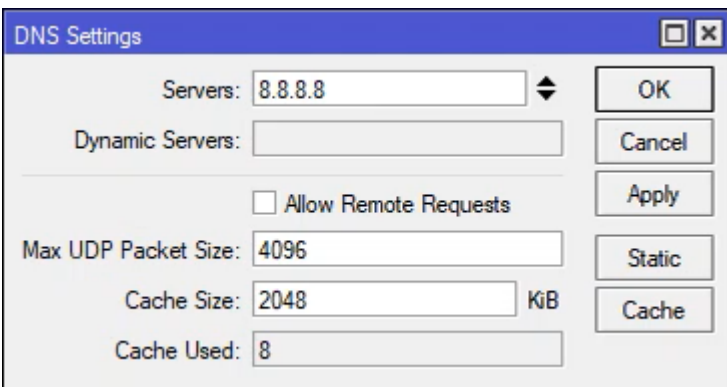

Karena disini router sudah bisa terhubung ke internet, maka client juga sudah dapat mengakses ke internet.

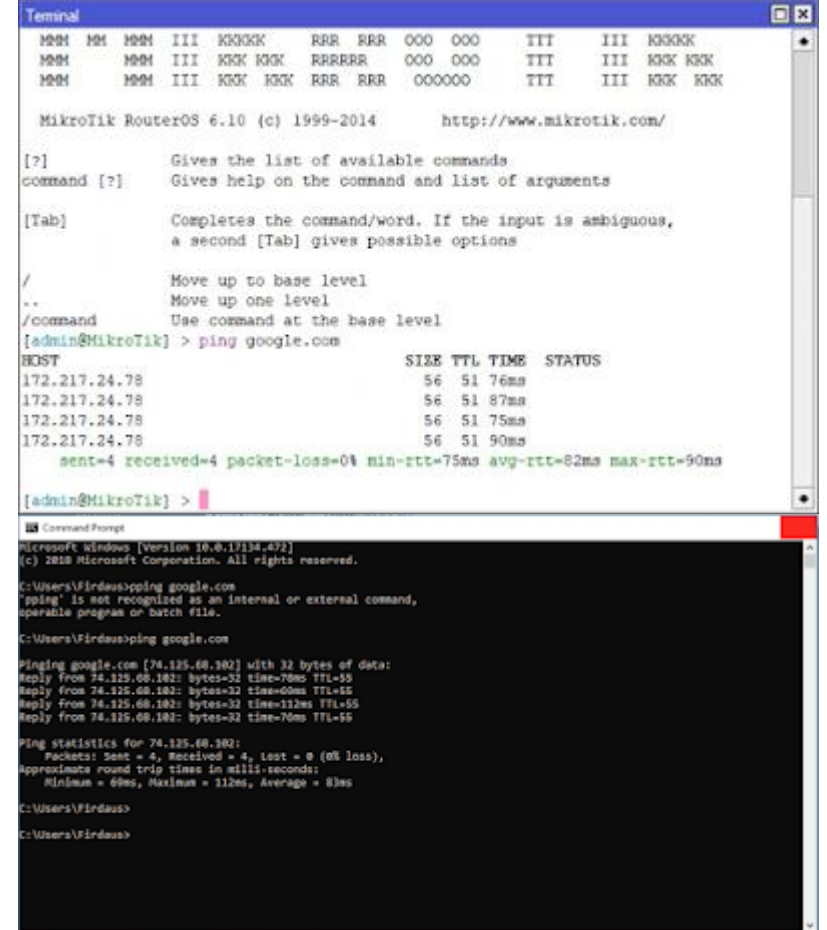

Proxy Server pada MikroTik berada di menu *IP > Web Proxy*, klik Enable kemudian ganti Port menjadi 3128 dan Cache Administrator.

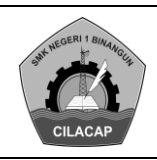

#### **SMK NEGERI 1 BINANGUN** No Dok. IK/751/WKS1/2 **FORMAT RENCANA PELAKSANAAN PEMBELAJARAN** Status Revisi 01<br>Halaman 23/2 Halaman 23/2<br>Tanggal Terbit 13 Juni 2018 Tanggal Terbit

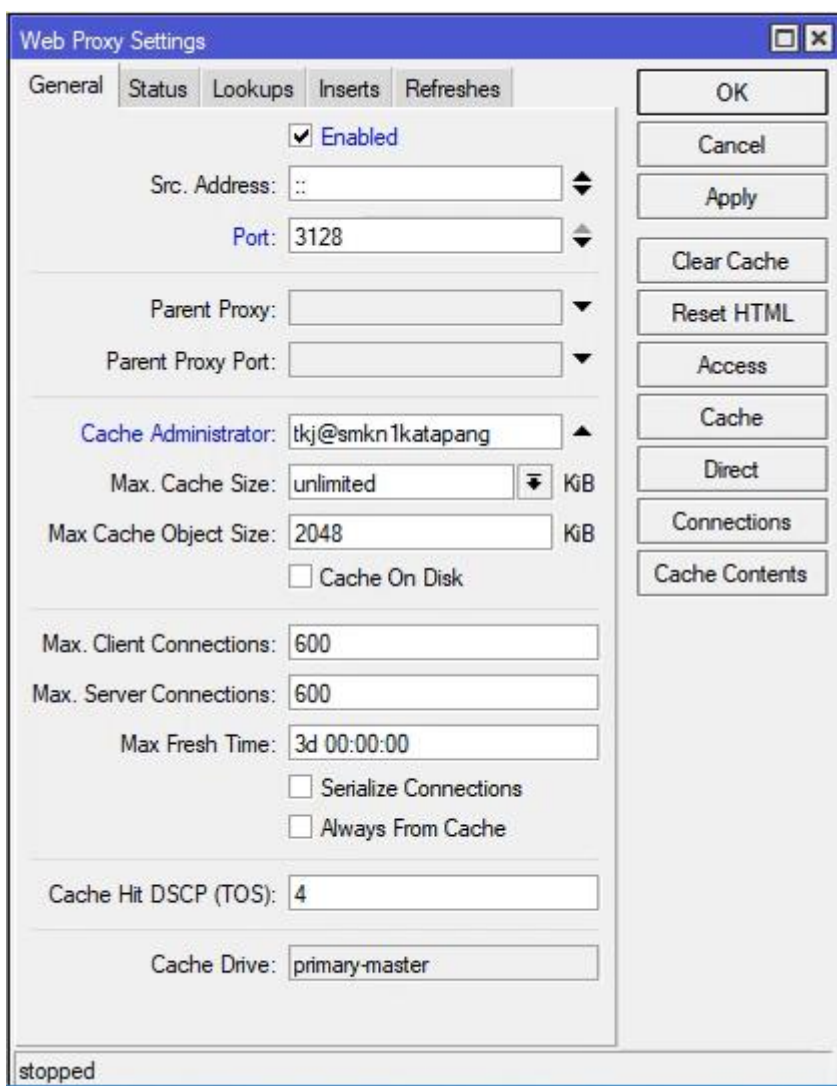

Masuk ke menu *IP > Firewall > NAT* lalu klik icon "**+**" dan arahkan semua host yang mengakses port 80 dengan [protokol](https://3.bp.blogspot.com/-pR09n5pw7-M/XCOUgPSvCzI/AAAAAAAAAss/tELsMDGJUGINEHgXSsagkxPUNf_Z_VKcACEwYBhgL/s1600/9.PNG) tcp menjadi ke arah proxy server.

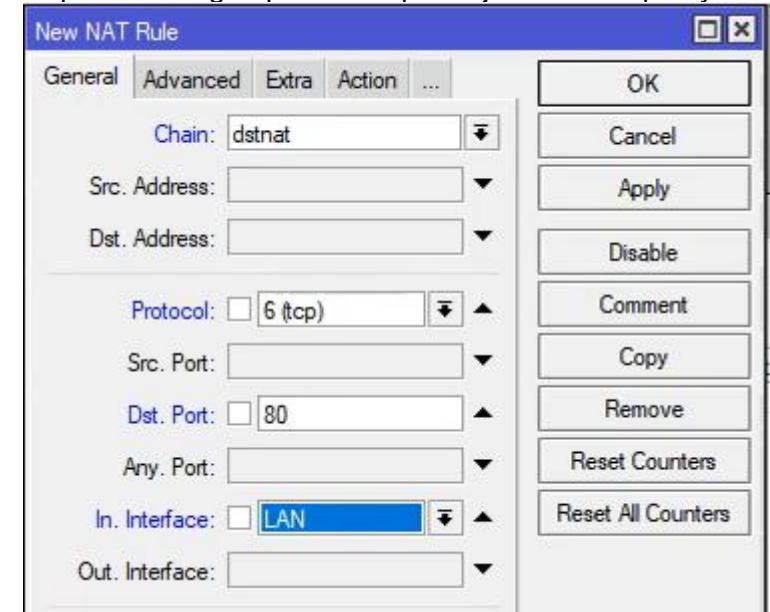

Pada menu **Action** pilih redirect dan berikan port proxy server yaitu 3128.

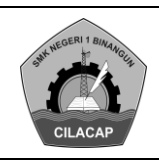

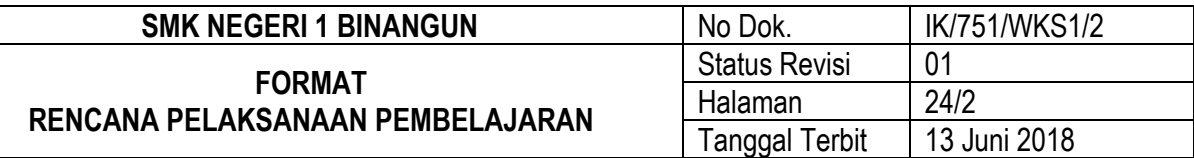

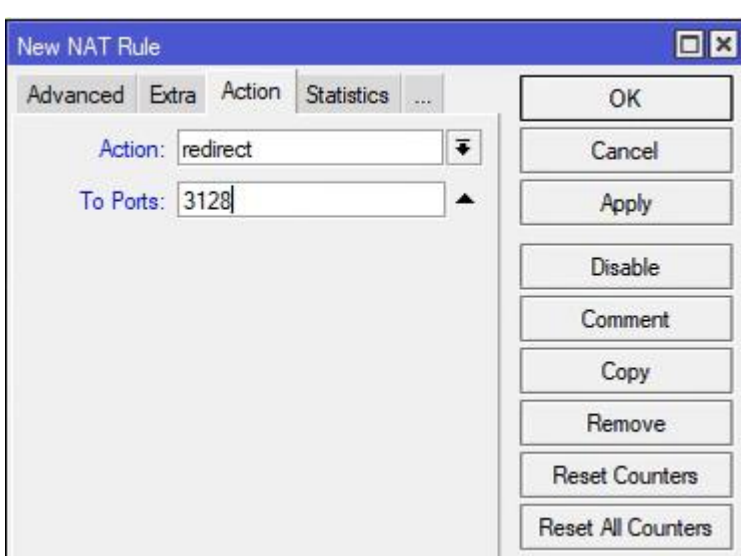

#### **Blocking Site**

Untuk mengkonfigurasinya kita perlu masuk pada menu *IP > Web Proxy > Access* lalu klik icon "**+**" untuk menambah aturan baru. Berikan alamat domain yang ingin kita blokir misalnya *\*.linux.or.id*.

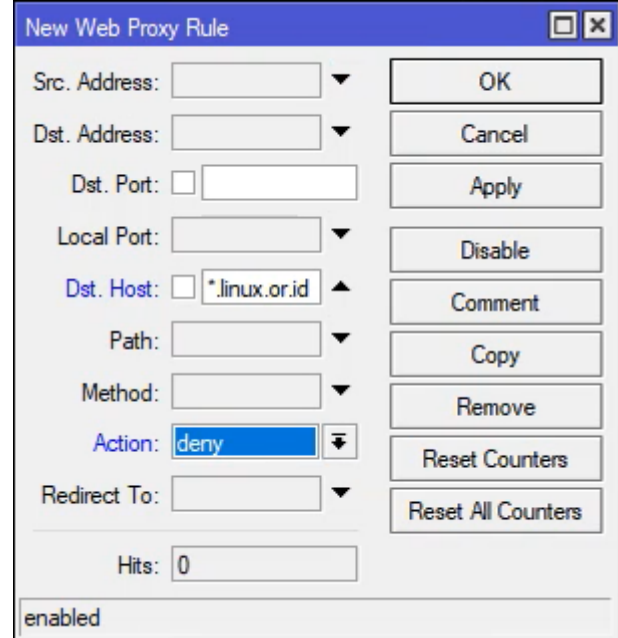

Lakukan pengujian pada client dengan mengkakses pada alamat www.linux.or.id. Bila berhasil maka akan ada [peringatan](https://4.bp.blogspot.com/-EpCttcmGpLw/XCOUbCHvAHI/AAAAAAAAAso/I4X-FM_Ull8HQCiqiNZQRAoE6P5dzgreQCEwYBhgL/s1600/12.png) **Access Denied**.

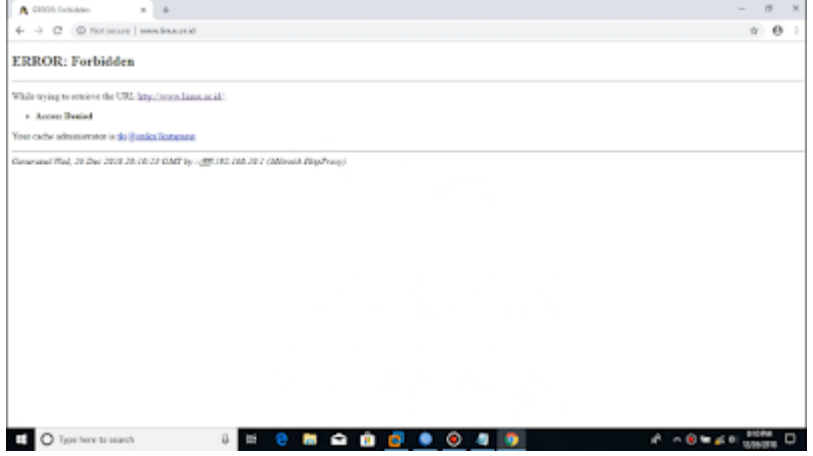

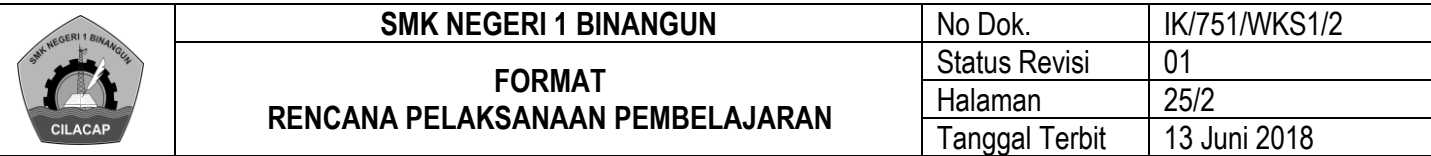

#### **Blocking File**

Untuk memblok file donwload kita harus melakukan seperti langkah diatas dengan masuk *IP > Web Proxy > Access* kemudian klik icon "**+**" untuk menambahkan aturan baru. Berikan ekstensi file yang ingin diblokir pada kolom Path, ketikan *\*.iso\** misalnya kita akan memblokir file berekstensi iso.

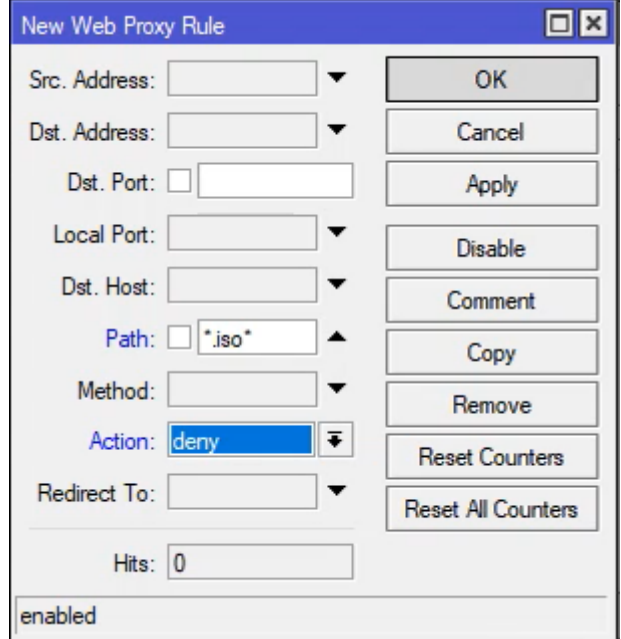

Coba donwload file iso dvd linux pada repositori kambing.ui.ac.id/iso. Bila berhasil akan muncul seperti tampilan dibawah.

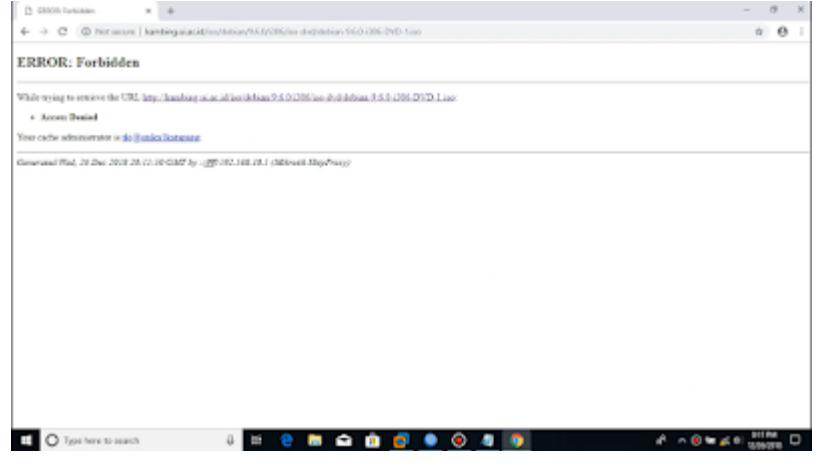

#### **Blocking Keyword**

Kita juga bisa memblok situs berdasarkan kata kunci, ulangi langkah sebelumnya yaitu masuk pada *IP > Web Proxy > Access* dan klik icon "**+**" untuk menambahkan peraturan baru. Ketikan *\*mikrotik\** pada kolom Path bila kita ingin memblokir website yang ada kata kunci mikrotiknya.

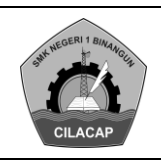

#### **SMK NEGERI 1 BINANGUN** No Dok. | IK/751/WKS1/2 **FORMAT RENCANA PELAKSANAAN PEMBELAJARAN** Status Revisi 01<br>Halaman 26/2 Halaman 26/2<br>Tanggal Terbit 13 Juni 2018 Tanggal Terbit

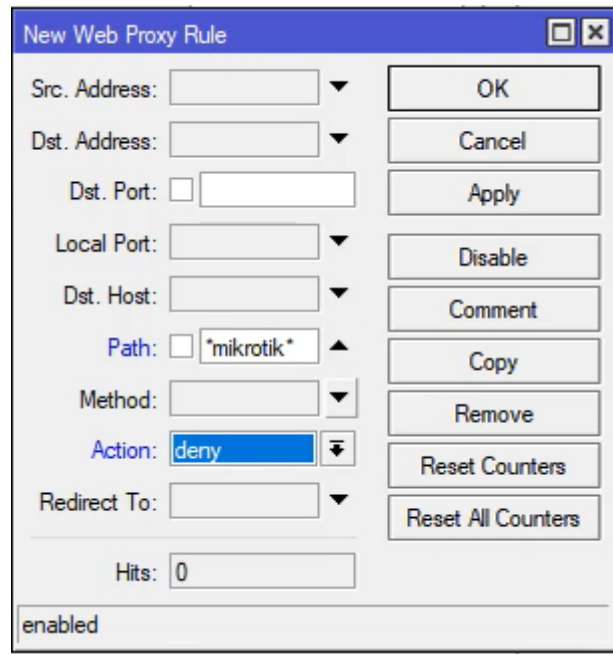

Lakukan browsing pada client misalnya pengertian mikrotik, kemudian klik website yang mengandung kata kunci mikrotik. Bila berhasil maka akan muncul tampilan sebagai berikut.

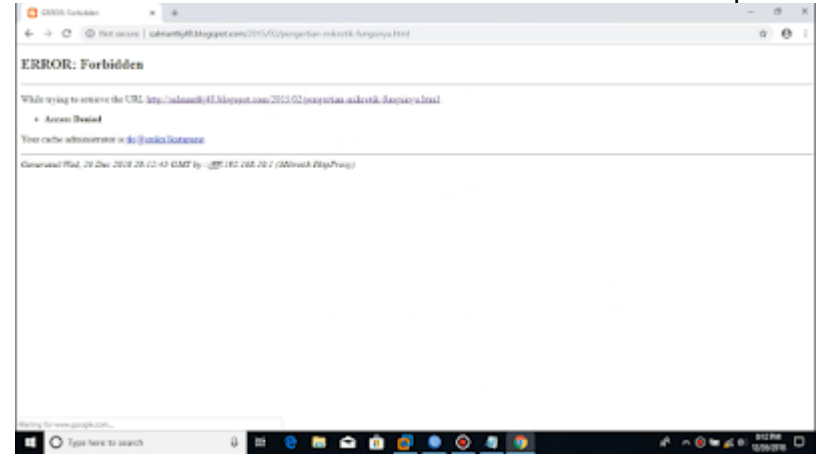